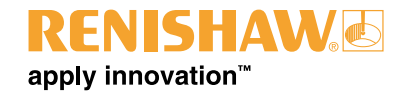

# **TRS1 System zur berührungslosen Werkzeugbrucherkennung - Siemens-Steuerungen**

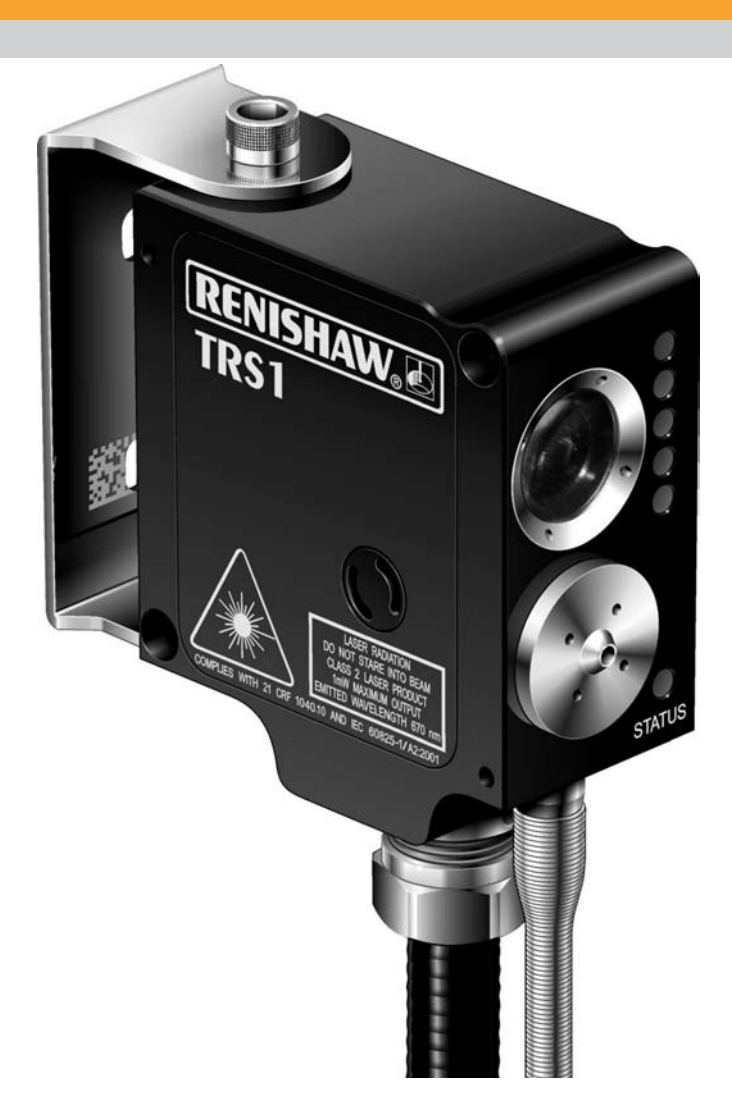

© 2005 - 2006 Renishaw plc. Alle Rechte vorbehalten.

Dieses Dokument darf ohne die vorherige schriftliche Genehmigung von Renishaw weder ganz noch teilweise kopiert oder vervielfältigt werden, oder auf irgendeine Weise auf andere Medien oder in eine andere Sprache übertragen werden.

Die Veröffentlichung von Material dieses Dokuments bedeutet nicht die Befreiung von Patentrechten der Renishaw plc.

#### **Haftungsausschluss**

Es wurden beträchtliche Anstrengungen unternommen, um sicherzustellen, dass der Inhalt dieses Dokuments vollständig und fehlerfrei ist. Renishaw übernimmt jedoch keine Garantien für den Inhalt dieses Dokuments und lehnt insbesondere jede abgeleitete Gewährleistung ab. Renishaw behält sich vor, jederzeit und ohne vorherige Ankündigung, die technischen Daten der in diesem Handbuch beschriebenen Komponenten zu verändern und zu verbessern.

#### **Warenzeichen**

**RENISHAW®** sowie das Tastersymbol im Logo von RENISHAW sind registrierte Warenzeichen von Renishaw plc. im Vereinigten Königreich und in anderen Ländern.

**apply innovation** ist ein eingetragenes Warenzeichen der Renishaw plc.

Alle anderen Handelsnamen, Firmennamen und Produktnamen, die in diesem Dokument erwähnt werden, sind Warenzeichen oder eingetragene Warenzeichen ihrer jeweiligen Besitzer.

## **Inhaltsverzeichnis**

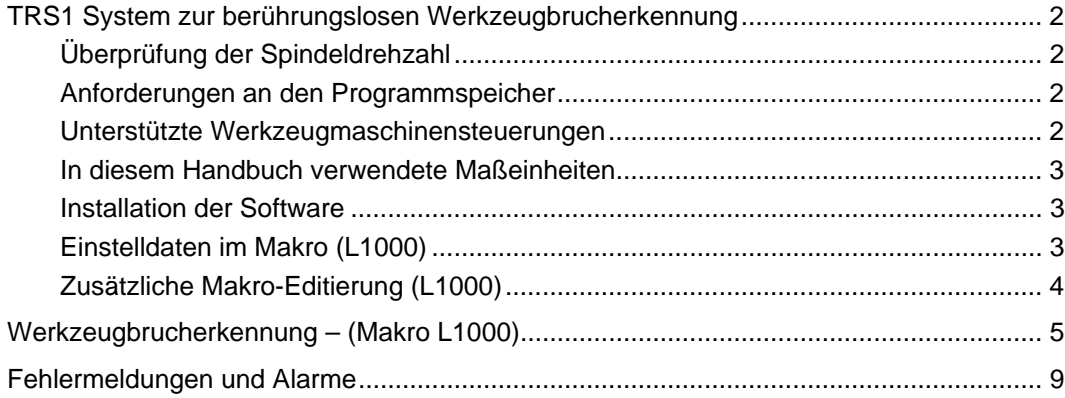

## <span id="page-3-0"></span>**TRS1 System zur berührungslosen Werkzeugbrucherkennung**

Dieses Handbuch beschreibt die Verwendung der TRS1-Systemsoftware von Renishaw zur (berührungslosen) Werkzeugbrucherkennung. Der TRS1 von Renishaw ist ein berührungsloses System auf Laserbasis, das eine schnelle und hochgenaue Werkzeugbrucherkennung ausschließlich für Werkzeuge mit festem Kern ermöglicht. Werden Werkzeuge in den Laserstrahl bewegt, erfasst das System die Lichtreflexionen. Über ein an die Steuerung gesendetes Ausgangssignal wird das Vorhandensein des Werkzeugs festgestellt. Mit dem TRS1-System können folgende Parameter ermittelt werden:

Erkennen eines gebrochenen Werkzeuges.

**ANMERKUNG:** Werkzeuge mit festem Kern - Hiermit sind Werkzeuge gemeint, deren Schneidzähne nicht über die Werkzeugmitte hinausragen. Werkzeuge wie Spiralbohrer, Gewindebohrer usw. sind als geeignet anzusehen.

## <span id="page-3-1"></span>**Überprüfung der Spindeldrehzahl**

Die gesamte Werkzeugbruchkontrolle findet bei einer festen Spindeldrehzahl von 1000 U/min statt.

Die aktive Spindeldrehzahl wird am Anfang des Werkzeugbruch-Makros gespeichert. Die Werkzeugbruchkontrolle wird dann mit 1000 U/min durchgeführt, danach wird die Spindeldrehzahl wieder auf die ursprüngliche Geschwindigkeit zurückgesetzt.

## <span id="page-3-2"></span>**Anforderungen an den Programmspeicher**

- L999 (Vorgabewerte für L1000) 0,4 KB (1,0 Meter) Speicherbedarf.
- L1000 (Werkzeugbruchkontrolle) 1,5 KB (3,75 Meter) Speicherbedarf.

### <span id="page-3-3"></span>**Unterstützte Werkzeugmaschinensteuerungen**

Die TRS1-Systemsoftware kann mit den folgenden Werkzeugmaschinensteuerungen eingesetzt werden:

Siemens 810D Version 2 und höher, 840D Version 4 und höher sowie 802D.

### <span id="page-4-0"></span>**In diesem Handbuch verwendete Maßeinheiten**

Im gesamten Handbuch werden in den Beispielen metrische Maßeinheiten, d.h. Millimeter, verwendet. Die entsprechenden Werte im englischen Maßsystem (Zoll) stehen in Klammern.

### <span id="page-4-1"></span>**Installation der Software**

Lesen Sie vor dem Installieren der TRS1-Software die Anleitungen in der ReadMe-Datei auf der CD-ROM.

### <span id="page-4-2"></span>**Einstelldaten im Makro (L1000)**

Lesen Sie nachfolgende Variablenbeschreibungen und editieren Sie dann das Makro L1000 wie beschrieben.

RENL[14] = Laserstrahlposition auf der ,X'-Achse. Hier ist die Position festgelegt, an der die Werkzeugbruchkontrolle auf der X-Achse stattfinden wird. (MKS-Positionswerte sind erforderlich).

**Vorgabe:** 0

**ANMERKUNG:** Ist zur Installation keine X-Bewegung erforderlich, um das Werkzeug im Strahl zu positionieren, ist für RENL[14] keine Anpassung nötig.

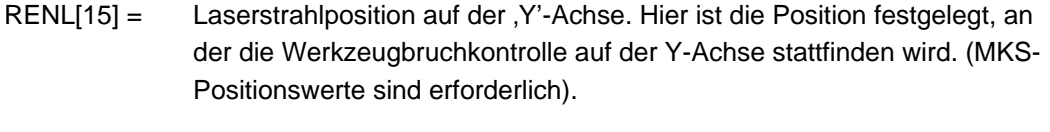

**Vorgabe:** 0

**ANMERKUNG:** Ist zur Installation keine Y-Bewegung erforderlich, um das Werkzeug im Strahl zu positionieren, ist für RENL[15] keine Anpassung nötig.

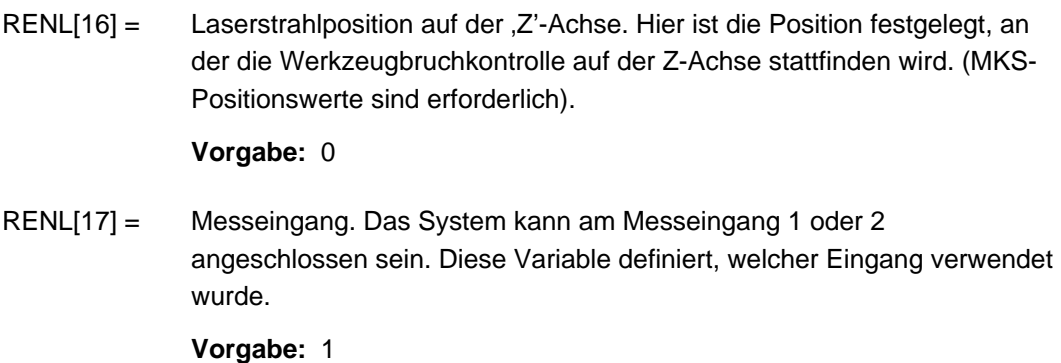

### <span id="page-5-0"></span>**Zusätzliche Makro-Editierung (L1000)**

Für Installationen, bei denen das "Werkzeugverwaltungssystem" verwendet wird, ist die folgende Editierung erforderlich.

**ANMERKUNG:** Der im nachfolgenden Text enthaltene Wert 'n' (normalerweise 1) ist die Platznummer aus der Werkzeugverwaltung. (Er wird vom Werkzeugmaschinenhersteller bei der Inbetriebnahme festgelegt.)

#### RENL[20]=\$P\_TOOLNO

#### *GOTOF LN10; BEI BEDARF LÖSCHEN*

RENL[20]=\$TC\_MPP6[9998,**n**]; WERKZEUGVERWALTUNG

LN10:

Das TRS1-System überprüft den Zustand des Werkzeugs. Das System wartet auf ein Signal innerhalb eines Zeitfensters von 30 Sekunden. Wird nach 30 Sekunden kein Signal empfangen, wird ein Werkzeugbruchalarm ausgelöst.

Das Zeitfenster von 30 Sekunden wird durch Überprüfung des Eingangs während einer festgelegten Anzahl von Wiederholungen erhalten. Die Anzahl der Wiederholungen muss gegebenenfalls, je nach Zykluszeit der PLC, angepasst werden.

LN24:IF RENL[1] < *600* GOTOB LN16

In dem obigen Beispiel ist die Anzahl der Wiederholungen auf 600 eingestellt.

## <span id="page-6-0"></span>**Werkzeugbrucherkennung – (Makro L1000)**

**ANMERKUNG:** Der TRS1 kann einen Zyklus zur Werkzeugbruchkontrolle nur bei Werkzeugen mit festem Kern durchführen. Werkzeuge mit festem Kern sind Werkzeuge, deren Schneidzähne nicht über die Werkzeugmitte hinausragen. Werkzeuge wie Spiralbohrer, Gewindebohrer usw. sind als geeignet anzusehen.

Das Makro L1000 wird zur Brucherkennung bei Schneidwerkzeugen mit festem Kern eingesetzt. Während des Werkzeugbruchzyklus wird eine Tauchprüfung durchgeführt, bei der das Werkzeug in Richtung der Spindelachse in den Laserstrahl und aus diesem wieder hinaus bewegt wird.

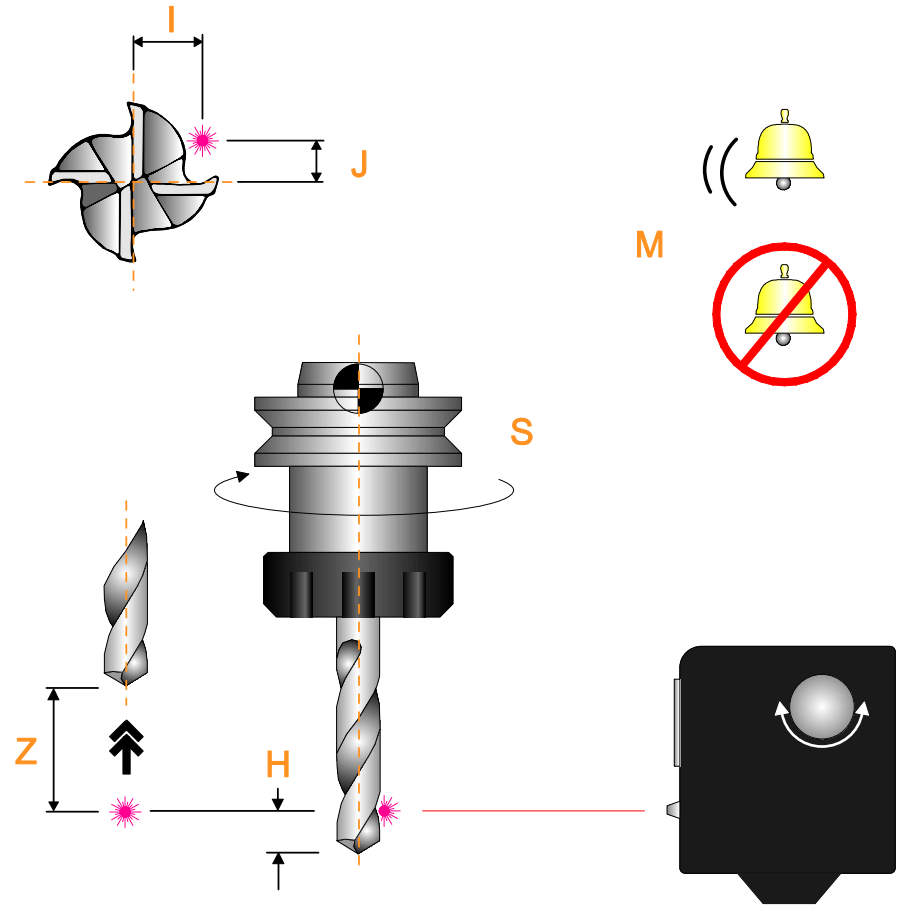

Typischerweise muss ein Werkzeug nach einem Bearbeitungsvorgang auf Werkzeugbruch geprüft werden, bevor das nachfolgende Werkzeug zum Einsatz kommt.

#### **Beschreibung**

Die Werkzeugbruchkontrolle erfolgt während das Werkzeug im Strahl rotiert. Die Bewegungen in den Strahl und wieder heraus erfolgen mit Eilvorschub.

Das Werkzeug bewegt sich zunächst im Eilvorschub zur Prüfposition in X- und / oder Y-Achse, danach in Richtung der Spindelachse, wobei die aktive Werkzeuglängenkorrektur verwendet wird.

**ANMERKUNG:** Die Prüfposition muss sich auf einem senkrechten Teil des Werkzeugs befinden; der Flankenwinkel eines Bohrers stellt also keine geeignete Prüfposition dar.

Wird die Eingabe R26 verwendet, zieht sich das Werkzeug aus dem Strahl in die gewünschte Position zurück.

**ANMERKUNG**: Wird der R26-Vorgabewert nicht verwendet, zieht sich das Werkzeug zum Softwareendschalter der Spindelachse zurück.

#### **Beispiel**

L999

R11=-10 R26=100

L1000

#### **Unterprogramm-Eingaben (L999)**

Das Unterprogramm L999 enthält alle nachfolgend aufgelisteten Eingaben mit entsprechenden Vorgabewerten. Das Unterprogramm **muss immer** vor L1000 ausgeführt werden. Sind die Standardwerte nicht geeignet, sind die erforderlichen Parameter neu zuzuweisen. Siehe Beispielprogramm.

R11 Der Toleranzwert definiert, wann sich das Werkzeug außerhalb der Toleranz befindet.

> **ANMERKUNG:** Wird diesem Parameter ein Minuswert zugewiesen, ist die Position zur Werkzeugprüfung die Werkzeuglänge zuzüglich des Toleranzwertes.

**Vorgabewert:** 3,0 mm

R13=1 Werkzeugbruchparameter.

Die Verwendung dieses Parameters verhindert, dass ein WERKZEUGBRUCH-Alarm ausgelöst wird.

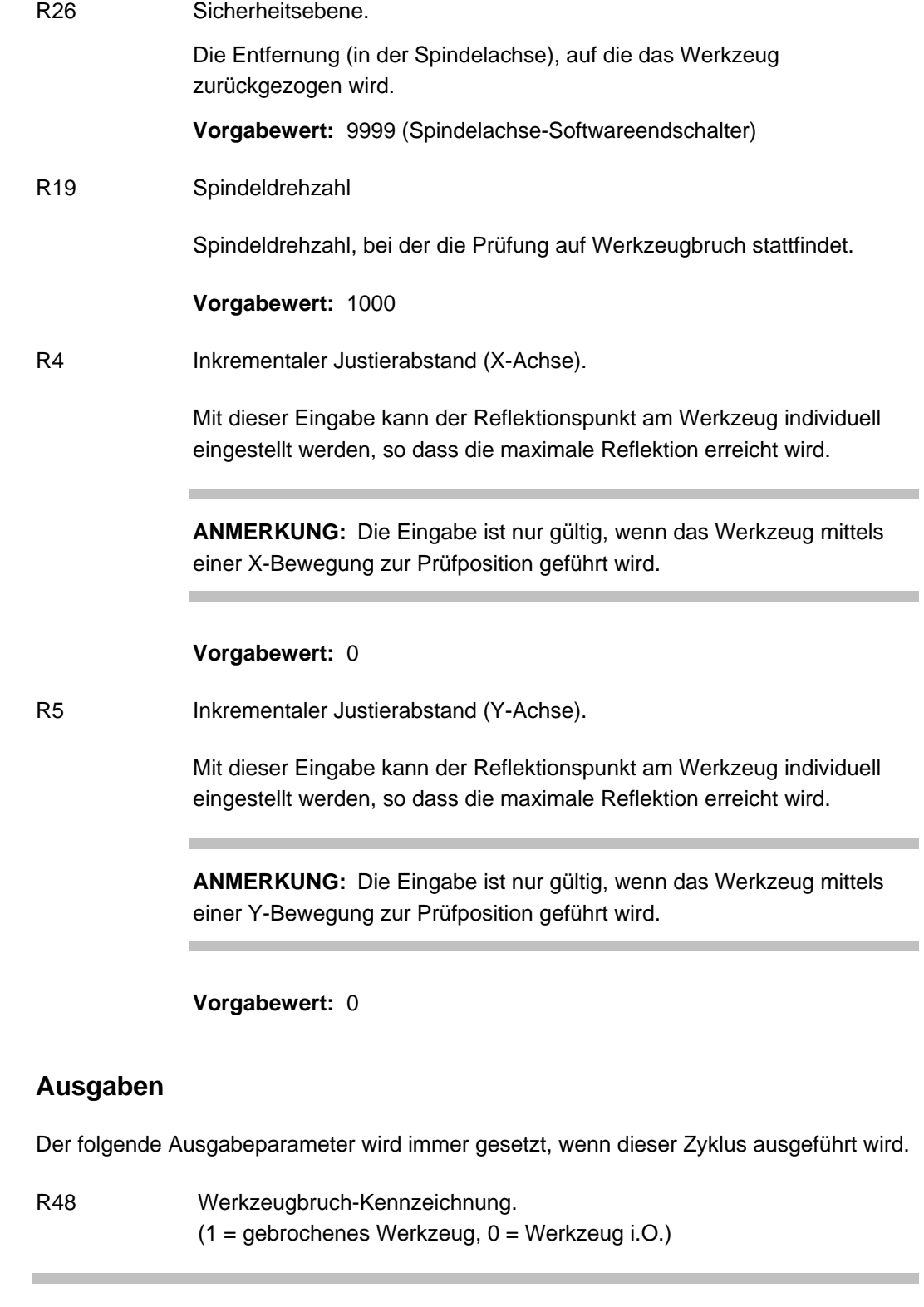

**ANMERKUNG:** Sollte R48 nicht verwendet werden können, editieren Sie die Zeilen 8 und 28 im Makroprogramm für einen geeigneten Ersatz.

Ė

#### **Alarmmeldungen**

Die folgenden Alarme können generiert werden, wenn dieser Zyklus ausgeführt wird.

WERKZEUGBRUCH

KEINE SCHNEIDE AKTIV

FORMATFEHLER

Eine Erklärung zur Bedeutung der Alarmmeldungen finden Sie unter "Fehlermeldungen und Alarme" auf Seite 9.

#### **Beispiel: Werkzeugbruchkontrolle**

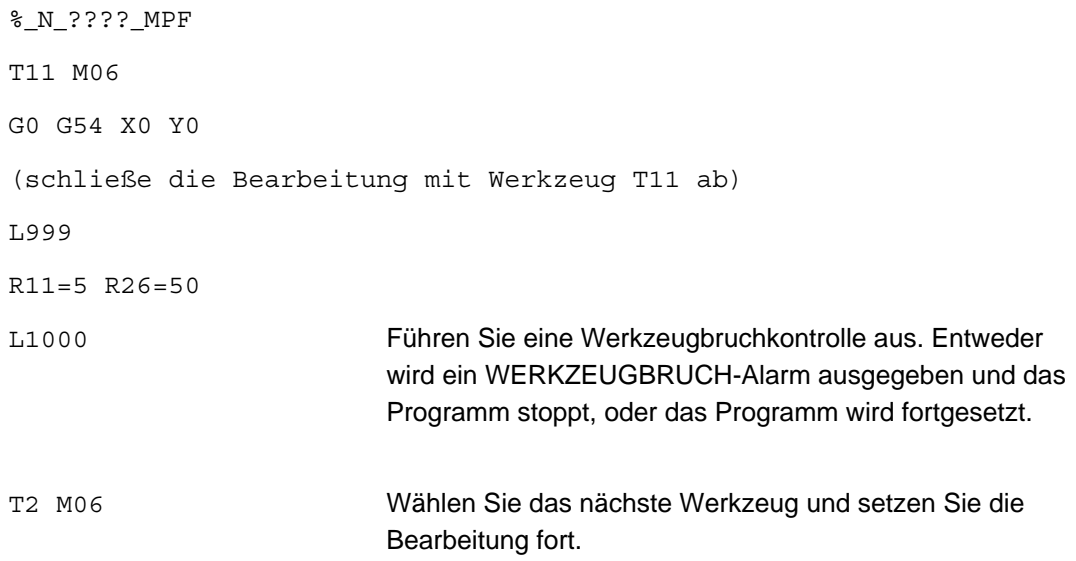

#### (Bearbeitung fortsetzen)

Wird die Methode der Werkzeugbruch-Kennzeichnung verwendet, wird der Zyklusaufruf wie folgt geändert:

L999  $R13=1$ 

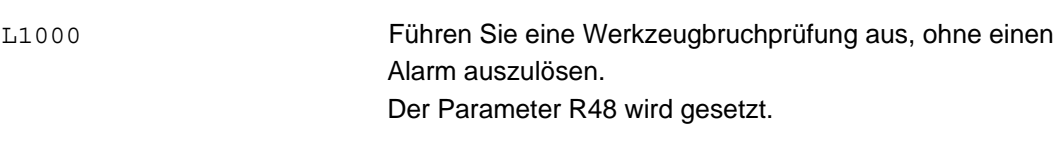

IF R48=1 GOTOF LN100

(Programm fortsetzen)

Block LN100 enthält Korrekturmaßnahmen. Zum Beispiel Auswahl eines Ersatzwerkzeuges oder Auswahl einer neuen Palette/eines neuen Bauteiles.

## <span id="page-10-0"></span>**Fehlermeldungen und Alarme**

Wenn ein Fehlerstatus erfasst wird, wird eine Fehlermeldung auf dem Bildschirm der Steuerung angezeigt. Fehlermeldungen, ihre Bedeutung und erforderliche Maßnahmen zur Löschung sind nachfolgend beschrieben.

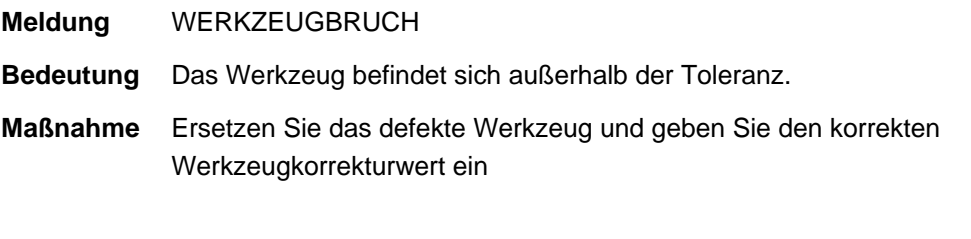

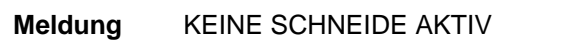

**Bedeutung** Es ist kein Werkzeug angewählt.

**Maßnahme** Korrigieren Sie das Teileprogramm und führen Sie das Programm erneut aus.

#### **Meldung** FORMATFEHLER

- **Bedeutung** Eine Makroeingabe fehlt oder der eingegebene Wert ist falsch.
- **Maßnahme** Makroeingabe korrigieren und danach erneut ausführen.

Diese Seite wurde absichtlich frei gelassen.

**Renishaw GmbH**

Karl-Benz Straße 12, D-72124 Pliezhausen Deutschland

**T** +49 7127 981-0 **F** +49 7127 88237 **E** germany@renishaw.com **<www.renishaw.de>**

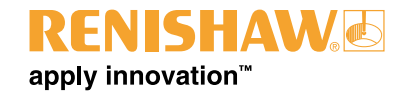

**Weltweite Kontaktinformationen finden Sie unter www.renishaw. de/renishaw-weltweit**

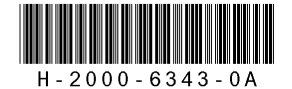